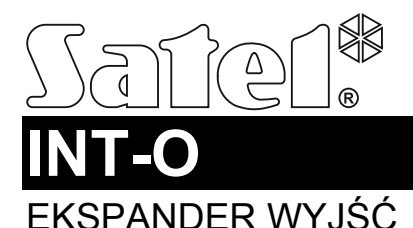

int-o\_pl 04/14

Ekspander INT-O umożliwia rozbudowę systemu o 8 programowalnych wyjść przewodowych. Ekspander współpracuje z centralami alarmowymi INTEGRA, INTEGRA Plus, VERSA i CA-64.

## **1. Właściwości**

- 8 programowalnych wyjść przewodowych:
	- 8 wyjść typu OC,
	- 8 wyjść przekaźnikowych,
	- każde wyjście typu OC połączone równolegle z wyjściem przekaźnikowym,
	- możliwość obniżenia poboru prądu poprzez wyłączenie obsługi wybranych wyjść przekaźnikowych.
- Wejście sabotażowe typu NC.
- Możliwość integracji z dedykowanym zasilaczem (praca w trybie ekspandera z zasilaczem).
- Możliwość podłączenia do magistrali RS-485 (aktualizacja oprogramowania za pośrednictwem magistrali).

# **2. Dane techniczne**

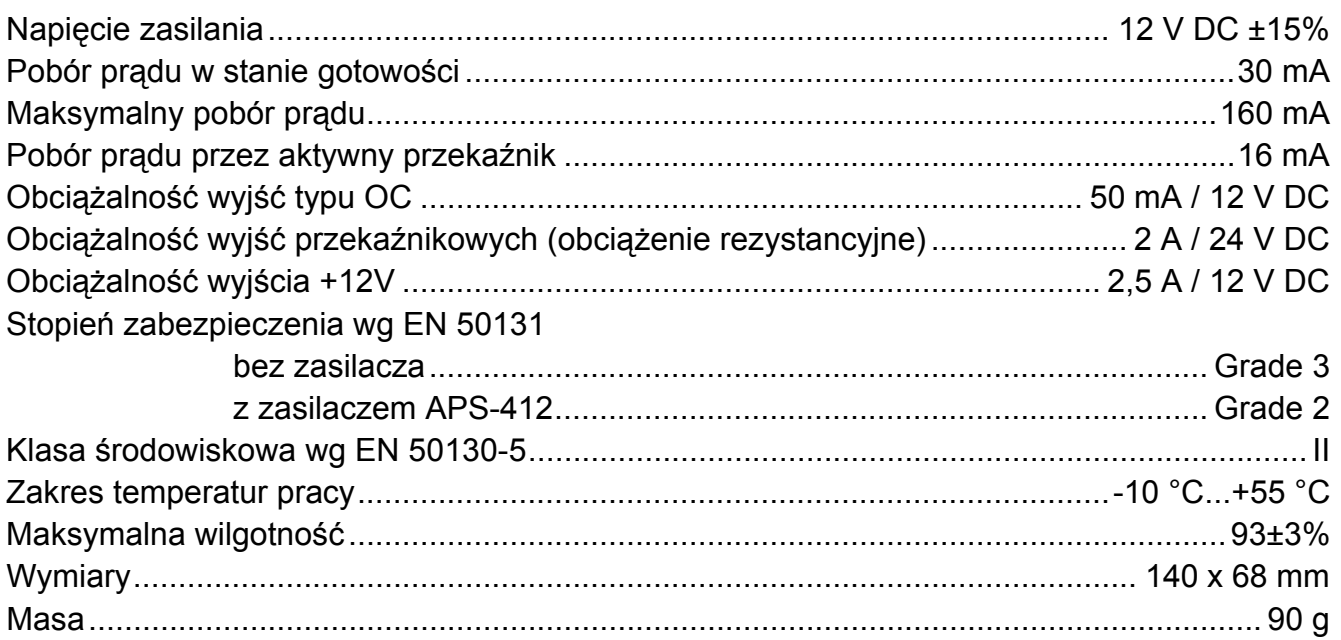

**Deklaracja zgodności jest dostępna pod adresem www.satel.eu/ce** 

## **3. Płytka elektroniki**

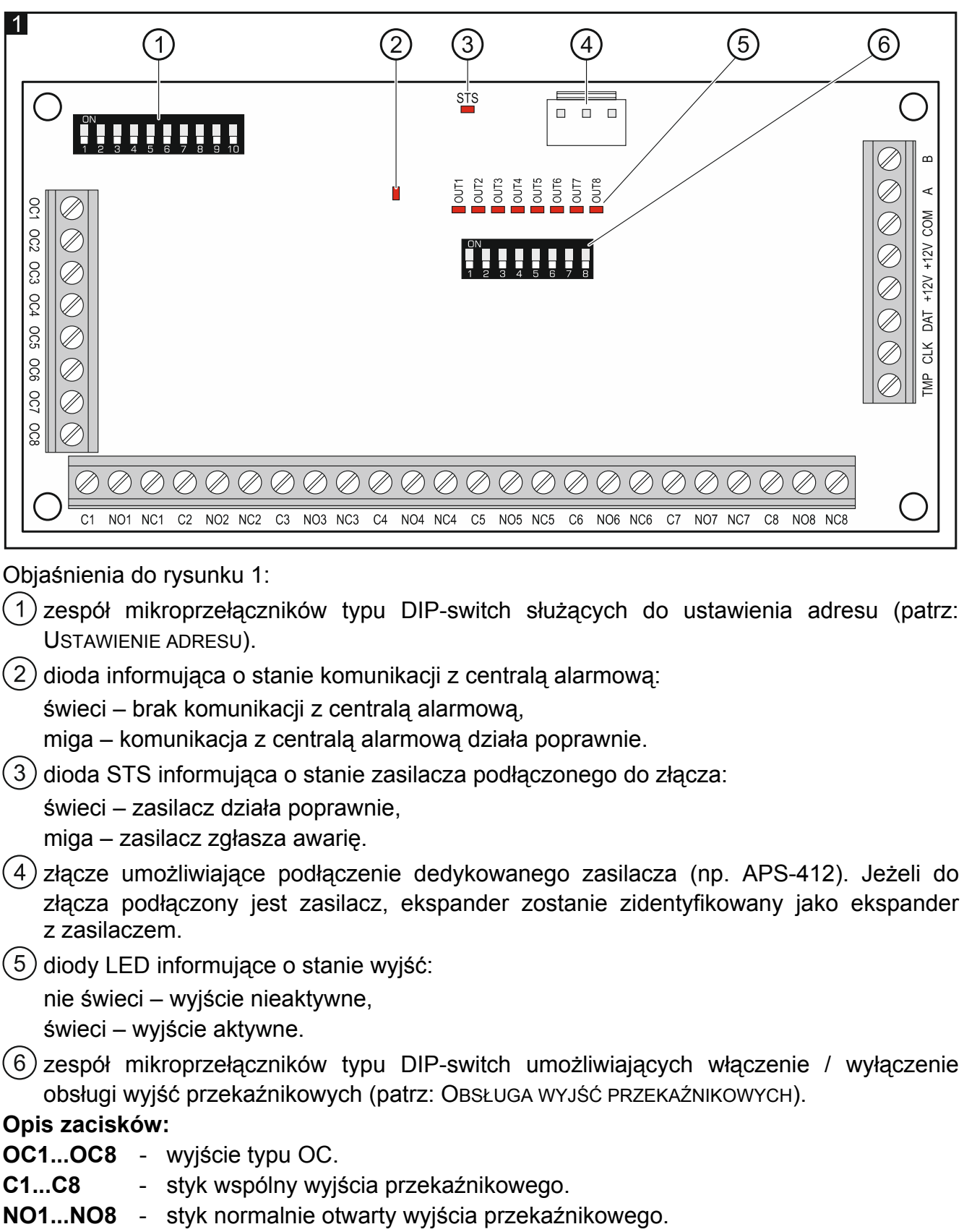

- **NC1...NC8** styk normalnie zamknięty wyjścia przekaźnikowego.
- **COM** masa.
- **TMP** wejście sabotażowe (NC) jeżeli nie jest wykorzystywane, powinno być zwarte do masy.
- **CLK**  zegar (magistrala komunikacyjna).
- **DAT**  dane (magistrala komunikacyjna).
- **+12V**  wejście / wyjście zasilania +12 V DC.

**Nie wolno podłączać zasilania do zacisków, jeśli do złącza na płytce elektroniki podłączony jest dedykowany zasilacz.** 

**A, B** - magistrala RS-485.

### **4. Ustawienie adresu**

Do ustawienia adresu służą przełączniki 1-5 zespołu mikroprzełączników oznaczonego na rysunku 1. Każdemu przełącznikowi przypisana jest wartość liczbowa. W pozycji OFF jest to 0. Wartości liczbowe przypisane do poszczególnych przełączników w pozycji ON prezentuje tabela 1. Suma wartości liczbowych przypisanych do przełączników 1-5 to adres ustawiony w module. Musi on być inny, niż w pozostałych modułach podłączonych do magistrali komunikacyjnej centrali alarmowej. W przypadku współpracy z centralą VERSA, musi być ustawiony adres 15 (0Fh).

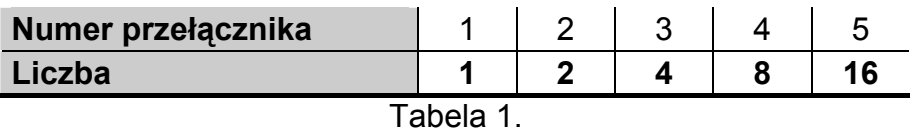

Na rysunku 2 pokazane zostały przykłady ustawienia adresu.

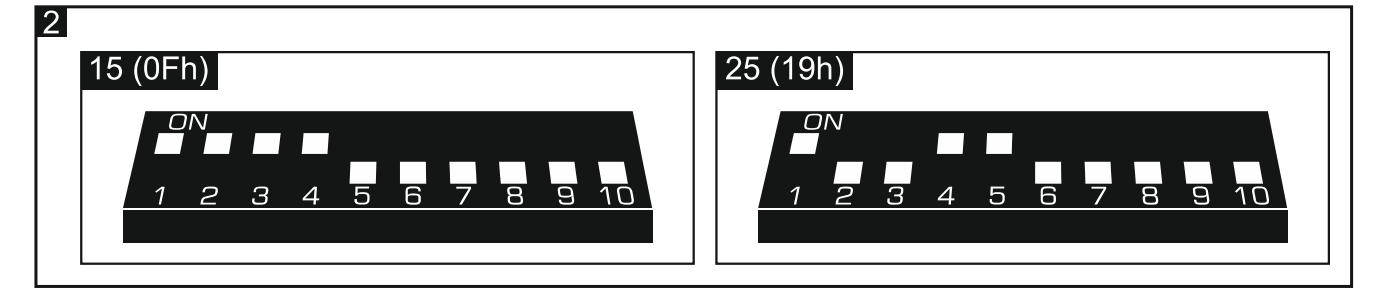

# **5. Obsługa wyjść przekaźnikowych**

W celu obniżenia poboru prądu przez ekspander, można włączyć / wyłączyć obsługę poszczególnych wyjść przekaźnikowych przy pomocy zespołu mikroprzełączników oznaczonego  $(6)$  na rysunku 1. Numer przełącznika odpowiada numerowi wyjścia na płytce elektroniki. Wyjście przekaźnikowe jest obsługiwane, gdy przełącznik ustawiony jest w pozycji ON.

*Uwaga: Wyłączenie obsługi wyjścia przekaźnikowego nie ma wpływu na wyjście typu OC.* 

# **6. Montaż i uruchomienie**

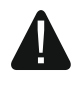

**Wszystkie połączenia elektryczne należy wykonywać przy wyłączonym zasilaniu.** 

Ekspander przeznaczony jest do instalowania w pomieszczeniach zamkniętych o normalnej wilgotności powietrza.

1. Zamocuj płytkę elektroniki ekspandera w obudowie.

- 2. Ustaw adres ekspandera (patrz: USTAWIENIE ADRESU).
- 3. Określ, które wyjścia przekaźnikowe mają być obsługiwane, a które nie (patrz: OBSŁUGA WYJŚĆ PRZEKAŹNIKOWYCH).
- 4. Zaciski CLK, DAT i COM połącz z odpowiednimi zaciskami magistrali komunikacyjnej centrali alarmowej (patrz: instrukcja instalatora centrali alarmowej). Do wykonania połączenia zaleca się stosowanie kabla prostego nieekranowanego. Jeśli użyjesz kabla typu "skrętka", pamiętaj, że jedną parą skręconych przewodów nie wolno przesyłać sygnałów CLK (zegar) i DAT (dane). Przewody muszą być prowadzone w jednym kablu.
- 5. Jeżeli ekspander ma nadzorować styk sabotażowy obudowy, podłącz przewody styku sabotażowego do zacisków TMP i COM. Jeżeli ekspander nie ma nadzorować styku sabotażowego obudowy, zacisk TMP połącz z zaciskiem COM ekspandera.
- 6. W zależności od wybranego sposobu zasilania ekspandera, podłącz dedykowany zasilacz do złącza na płytce elektroniki ekspandera albo podłącz przewody zasilania do zacisków +12V i COM (ekspander może być zasilany bezpośrednio z centrali alarmowej, z ekspandera z zasilaczem lub z zasilacza).

#### **Ekspander nie może być równocześnie zasilany z obu źródeł.**

- 7. Włącz zasilanie systemu alarmowego.
- 8. Uruchom w centrali alarmowej funkcję identyfikacji. Po zidentyfikowaniu ekspandera wyjścia otrzymają odpowiednie numery w systemie alarmowym. Zasady numeracji wyjść opisane są w instrukcji centrali alarmowej. Centrala kontroluje obecność zidentyfikowanych modułów. Odłączenie urządzenia od magistrali komunikacyjnej, zmiana położenia przełączników DIP-switch lub zamiana na taki sam moduł z identycznie ustawionymi przełącznikami DIP-switch wywoła alarm sabotażowy.
- 9. Skonfiguruj wyjścia i sprawdź, czy wyzwalanie wyjść działa poprawnie (o stanie wyjść informują diody LED).
- 10. Wyłącz zasilanie systemu alarmowego.
- 11. Podłącz do wyjść ekspandera urządzenia, których pracą ma sterować centrala alarmowa.
- 12. Włącz zasilanie systemu alarmowego.

#### *Uwagi:*

- *Jeżeli do złącza na płytce elektroniki podłączony jest dedykowany zasilacz, urządzenie zostanie zidentyfikowane jako ekspander z zasilaczem (INT-OPS lub CA-64 OPS).*
- *Ekspander jest identyfikowany jako INT-O / INT-OPS przez centrale INTEGRA / INTEGRA Plus z oprogramowaniem 1.12 lub nowszym. Przez inne centrale jest identyfikowany jako CA-64 O / CA-64 OPS.*

#### **7. Aktualizacja oprogramowania ekspandera**

Podłącz ekspander przy pomocy magistrali RS-485 do konwertera ACCO-USB, a konwerter do komputera (patrz: instrukcja konwertera ACCO-USB). Na stronie www.satel.pl znajdziesz program służący do aktualizacji oprogramowania ekspanderów i szczegółowy opis procedury aktualizacji.